# **関数一覧**  $\overline{C}$

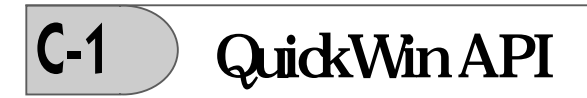

## **ABOUTBOXQQ**

QuickWin : OuickWinアプリケーションのヘルプメニューから「About」コマンドをユー ザーが選択した時に表示されるメッセージボックスに表示される情報を指定します。

: USE IFQWIN

## **形式**

result = ABOUTBOXQQ (cstring)

cstring (入力、出力)CHARACTER\*(\*)。NULLで終了するC文字列。

#### **結果**

結果の型はINTEGER(4)です。成功すると0が返され、そうでなければ非ゼロが返されます。 プログラムがABOUTBOXQQを呼び出していない場合、QuickWin実行時ライブラリは基 本文字列を提供します。

## **APPENDMENUQQ**

QuickWin :メニューの最後にメニュー項目を追加し、コールバックサブルーチンを登録 します。

: USE IFQWIN

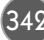

## **形式**

result = APPENDMENUQQ (menuID, flags, text, routine)

menuID (入力)INTEGER(4)。項目を追加するメニューのメニュー識別子。最も左のメ ニューが1です。

flags (入力)INTEGER(4)。メニュー状態を示す定数。排他的ORでフラグを結合する ことができます(結果を参照)。以下の定数が利用可能です。 \$MENUGRAYED メニュー項目を無効にし、表示をグレーにします。 \$MENUDISABLED メニュー項目を無効にしますが、表示をグレーにしません。 \$MENUENABLED メニュー項目を有効にします。 \$MENUSEPARATOR 区切りバーを描画します。 \$MENUCHECKED メニュー項目にチェック印を置きます。 \$MENUUNCHECKED メニュー項目のチェック印を取り除きます。

- text (入力)CHARACTER\*(\*)。メニュー項目名。NULLで終わるC文字列でなければ なりません。例えば、'WORDS OF TEXT'Cです。
- routine (入力)EXTERNAL。メニュー項目が選択された時に呼び出されるコールバック サブルーチン。すべてのルーチンは、どのメニュー項目が選択されたかを示す単一 のLOGICALパラメータをとります。以下の既定ルーチンをメニューに割り当てる ことができます。

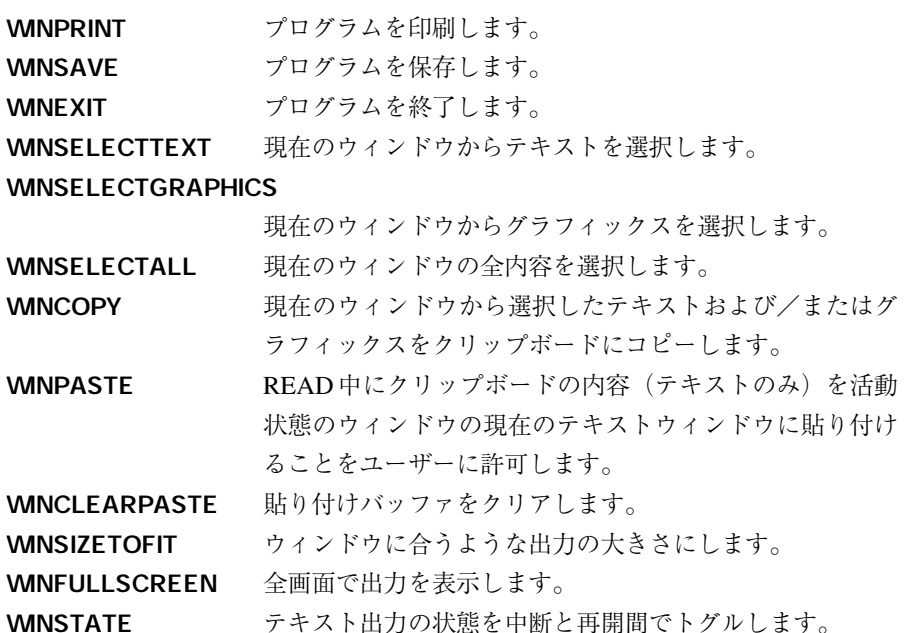

 $\mathsf{C}$ 

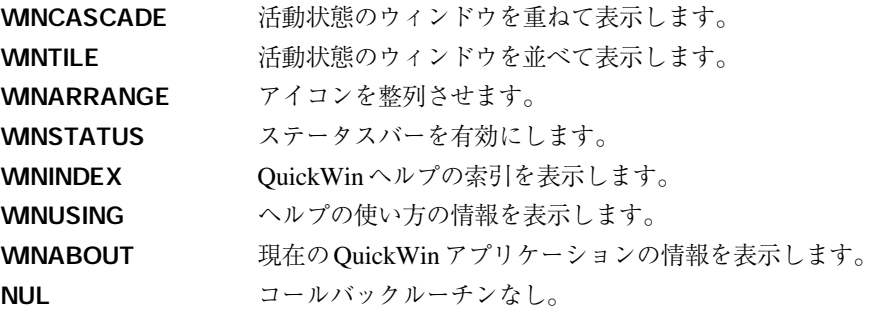

#### **結果**

結果の型はLOGICALです。成功すると.TRUE.が返され、そうでなければ.FALSE.が返され ます。

メニュー項目番号を指定する必要はありません。これは、APPENDMENUQQ が常にメ ニュー一覧の最後に新しい項目を追加するためです。メニューに項目がまだない場合、追加し た項目は最上位のメニュー項目(メニューバーに表示)として取り扱われ、textはメニューの タイトルになります。メニューに他のメニュー項目がない場合、APPENDMENUQQは最上位 のメニュー項目のコールバックルーチンを無視します。この場合、routineにNULを設定する ことができます。

メニュー一覧の最後に追加するのではなく、メニューに項目を挿入したい場合、INSERT-MENUQQを使います。

flag フラグで利用できる定数は、排他的 OR で結合することができます。例えば、 MENUCHECKED .OR. \$MENUENABLEDです。いくつかの組み合わせ(例: \$MENUEN-ABLEDと \$MENUDISABLED)は意味を持ちませんし、未定義の動作を引き起こします。

テキスト文字列にショートカットキーを作成することができます。APPENDMENUQQに下 線を引きたい文字の前にアンド記号(&)を置くことでtextとして渡します。例えば、"r"に下 線を引いた"Print"メニュー項目を追加する場合、textに"P&rint"を代入します。ショートカッ トキーにより、マウスで項目を選択する代わりに、プログラムのユーザーは「ALT]+ QUICK-ACCESS-KEYの組み合わせ(例: [ALT] + [R])でそのメニュー項目を活動状態 にすることができます。

## **CLICKMENUQQ**

QuickWin 関数:メニューコマンドのクリックまたは選択の効果をシミュレーションします。 QuickWinアプリケーションは、ユーザーがコマンドをクリックまたは選択したかのように応 答します。